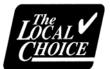

## **Online Material Ordering**.

## To order enrollment packages, benefit summaries and forms:

- Go to the materials ordering portal at <u>tlcorders.com</u>. Register a user account on the portal. If you already have a user account, enter your username and password then select "Login".
- Select from one of the following tabs to order materials
  - Enrollment Packages (see addendum for additional ordering instructions)
  - Benefit Summaries
  - Brochures/Forms
  - All Products TLC
- Enrollment Packages:
  - 1. Select "Order Now" under the appropriate Enrollment Packages tab.
  - 2. Enter the number of enrollment packages needed in the Quantity field.
  - 3. Enter a "1" next to the plan or plans your group offers.
  - 4. Add to Cart, or to add additional materials to your order, select "Continue Shopping" in the lower left.
  - 5. Once you have ordered all of the materials, select "Continue".
  - 6. Your shipping information will be populated into the form from your user account. <u>Enter your group name in the Company field</u>, select "Save" and then "Continue". If you need the items shipped to another address, complete the form, select "Save" and then "Continue".

Confirm your shipping information then select "Continue".

- 7. Confirm the items in your order and "Place My Order"
- 8. You will:
  - be directed to a confirmation screen of your order.
  - receive an email confirming your order that will include a link back to the order confirmation screen.
  - receive a shipping confirmation email with tracking information on the date your order ships.
- Benefit Summaries\*, Forms or All Products TLC.
  - Enter the quantity needed for each, select "Order Now" and follow steps 4 8 above.

\*Only if you need extra summaries in addition to your enrollment packages.

For questions about materials ordered, call or email Janet Browning at <u>janet.browning@anthem.com</u>or (804) 354-3904.

## Addendum Enrollment Packages for The Local Choice

| 2021 Enrollment Package Active Employees and Re | tirees not Eligible for Medicare |                     |
|-------------------------------------------------|----------------------------------|---------------------|
|                                                 | Job Name                         | Quantity            |
|                                                 | ANTH TLC KIT 2021 En             |                     |
|                                                 | Enter total quantity of Enrollme | nt Packages needed. |

The number of enrollment packages you enter **<u>does not</u>** match the number of benefit summaries you enter in the next section.

Enter a "1" <u>only next the benefit summaries you would like included in each package</u>. One benefit summary of each plan selected will be included in each enrollment envelope. Ignore the Opted Out section – this automatically changes when you enter a "1" and is a system requirement for fulfillment.

| Opted<br>Out | Key Advantage with Expanded<br>Benefits<br>A10506 | Only enter "1" or leave<br>"0"<br>0   |
|--------------|---------------------------------------------------|---------------------------------------|
| Opted<br>Out | Key Advantage 250<br>A10507                       | Only enter "1" or leave<br>"0"<br>0   |
| Opted<br>Out | Key Advantage 500<br>A10508                       | Only enter "1" or leave<br>"0"<br>0   |
| Opted<br>Out | Key Advantage 1000<br>A10509                      | Only enter "1" or leave<br>"0"<br>0   |
| Opted<br>Out | High Deductible Health Plan (HDHP)<br>A10510      | Only enter "1" or leave<br>"0"<br>0 2 |

Be sure to update the Company field with your group name. "Anthem-TLC" is the default until you update this field with your group name.

| * Company:   |  |
|--------------|--|
| Anthem - TLC |  |

Once you save your address to your Address Book, your information will be saved for future orders unless you choose to send to another address.

Save to My Address Book